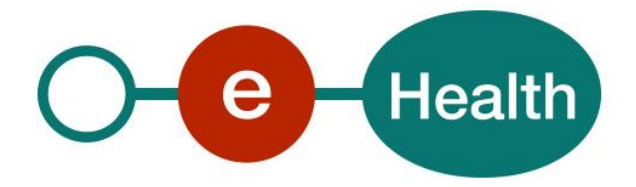

# **CoBRHA Publication Common Base Registry for Healthcare Actors Cookbook Version 3.3**

This document is provided to you free of charge by the

# **eHealth platform**

# **Willebroekkaai 38 – 1000 Brussel 38, Quai de Willebroeck – 1000 Bruxelles**

All are free to circulate this document with reference to the URL source.

# **Table of contents**

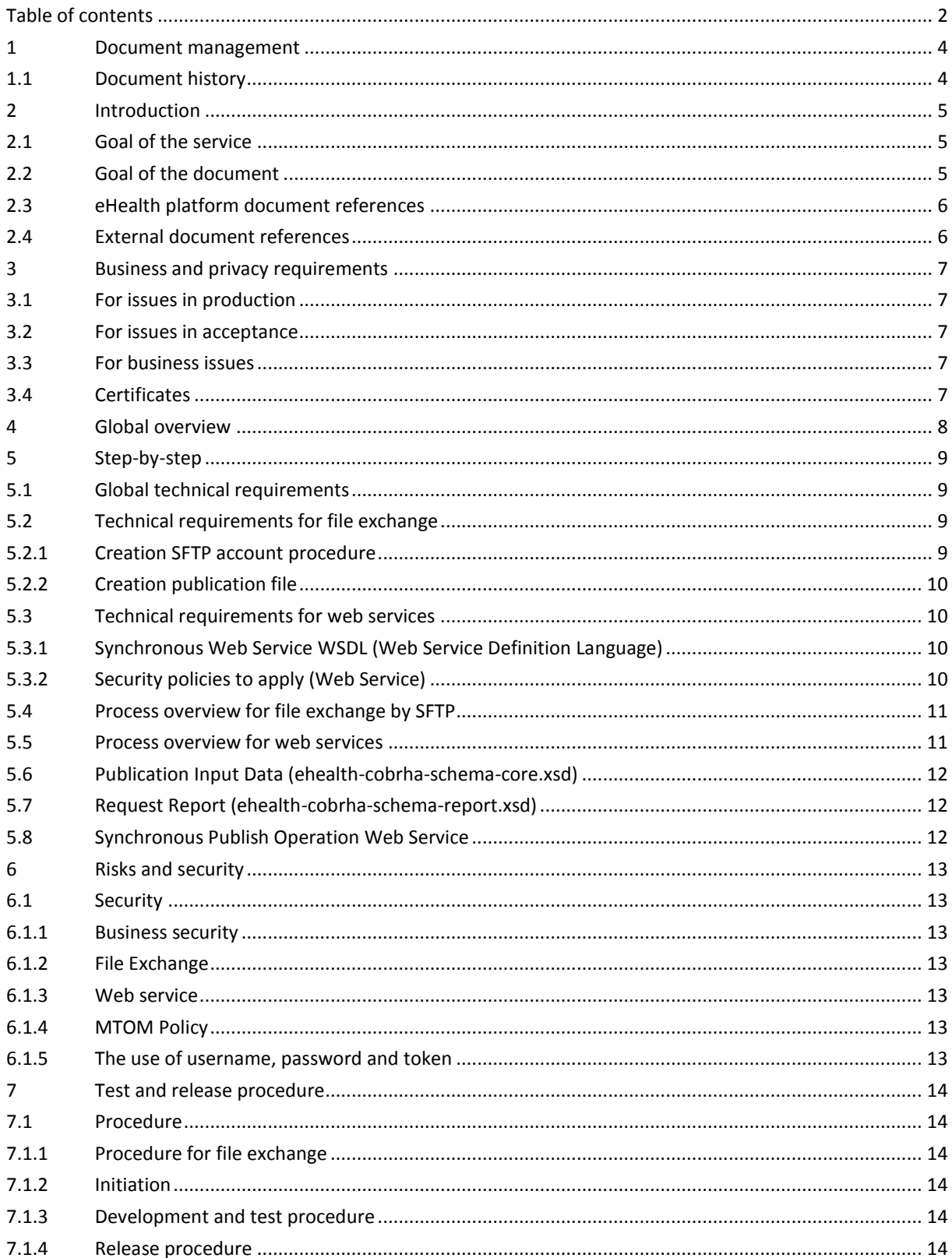

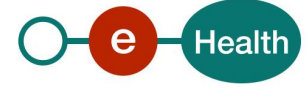

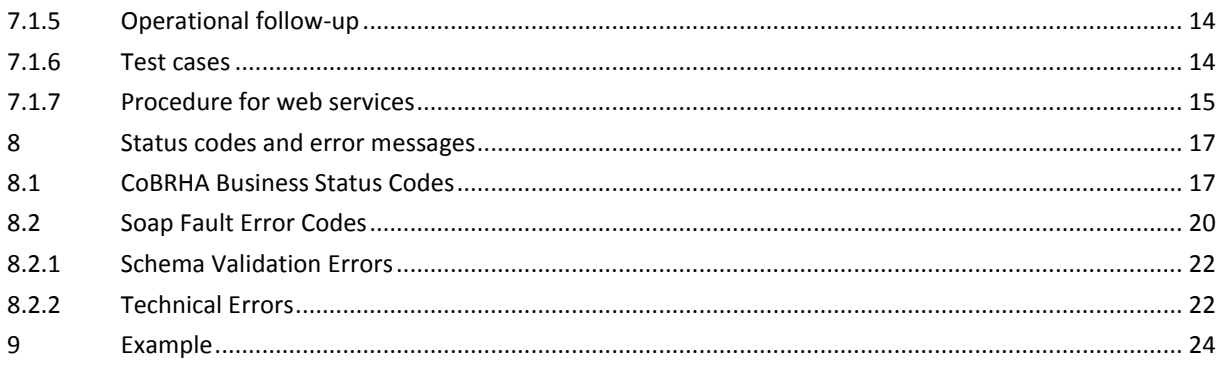

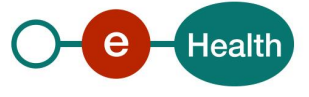

# **1 Document management**

# **1.1 Document history**

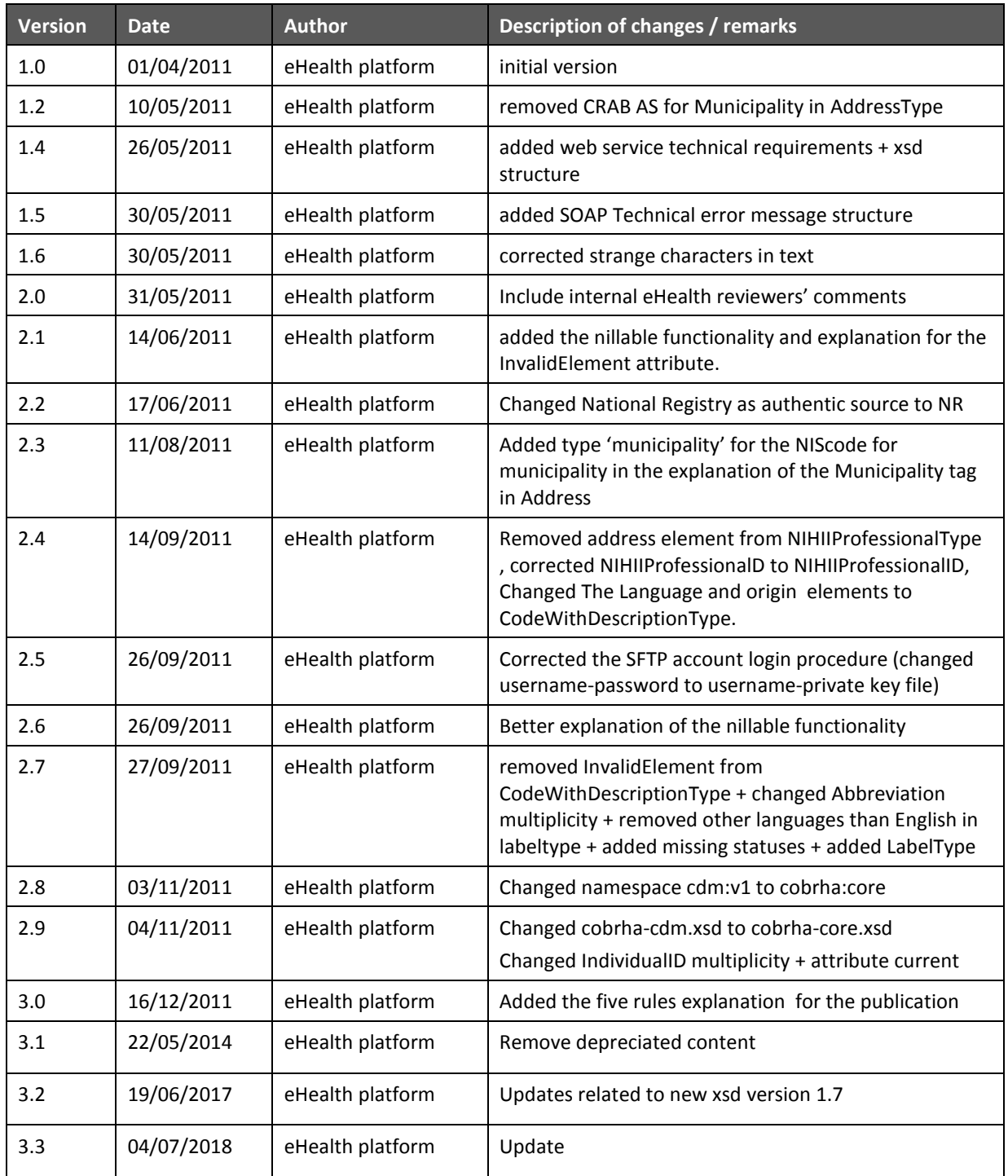

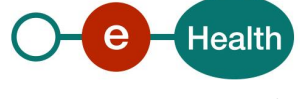

# **2 Introduction**

## **2.1 Goal of the service**

The goal is to publish data concerning healthcare providers into a common database (known as CoBRHA for Common Base Registry for Healthcare Actors). This common DB will be essentially used by partners to control access to specific healthcare applications or web services (WS) via the user access management (service provided by the eHealth platform).

The data scope of the **CoBRHA DB** is limited to core data that are exchanged between partners and that concern Belgian recognized healthcare actors. Hence, this scope is limited to inter-organisational rather than intra-organisational data exchanges. We essentially attempt to answer three questions over a healthcare actor:

*Who is he?* Healthcare actor identification as an *individual* (Physician, Dentist, etc.) or as an *organisation* (Hospital, Pharmacy, Nurse Group, etc.). It includes attributes such as: Identification Number (INSS, KBO, INAMI, EHP), Address(es), contact information, etc.

*What is he allowed to do?* Activities realized by healthcare organisations (ex: General Hospital, Intensive care, SMUR, etc.) or professions, specialities obtained by individuals (Cardiologist, radiologist, etc.).

*What are his responsibilities?* Roles played by healthcare actors (ex: Chief Physician) eventually for another healthcare actor.

This service gives the user the possibility to publish data in the CoBRHA DB by file exchange (SFTP) or WS.

This service **allows**:

- New publications and updates.
- Logical deletes of published data if they do not result into broken relationships with other data.

This service **checks** publication authorization rules and data integrity business rules to validate the input data. This input data is also consolidated if needed with additional authentic values before inserting them in the CoBRHA DB. For example, the authentic source for general info about individuals is the NR. So if an authentic source like the FPS\_PH-PH creates a new healthcare professional, general information about this individual is pulled from the NR to consolidate the FPS\_PH-PH data.

All publication requests are tracked in details in a follow-up service. Hence, a detailed report can be requested at all times to the follow-up.

The publication service will receive as **input** an XML structure that will be similar both for file exchange and WS publications.

The publication service will provide as **output,** an acknowledgment or error/warning message(s) describing why the data has not been published or potential issues (See section 5.4 for more details).

# **2.2 Goal of the document**

This document is not a development or programming guide for internal applications. Instead it provides functional and technical information and allows an organization to integrate and use this service of the eHealth platform.

However, in order to interact in a smooth, homogeneous and risk controlled way with a maximum of partners, eHealth partners must commit to comply with the requirements of specifications, data format and release processes described in this document.

Technical and business requirements must be met in order to allow the integration and validation of the eHealth service in the client application.

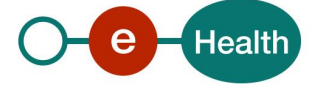

# **2.3 eHealth platform document references**

All the document references can be found on the eHealth platform portal<sup>1</sup>. These versions or any following versions can be used for the service of the eHealth platform.

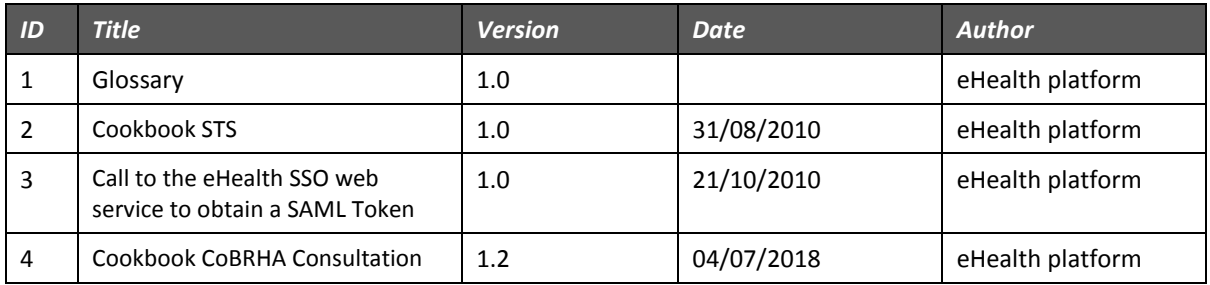

# **2.4 External document references**

All documents can be found through the internet. They are available to the public, but not supported by the eHealth platform.

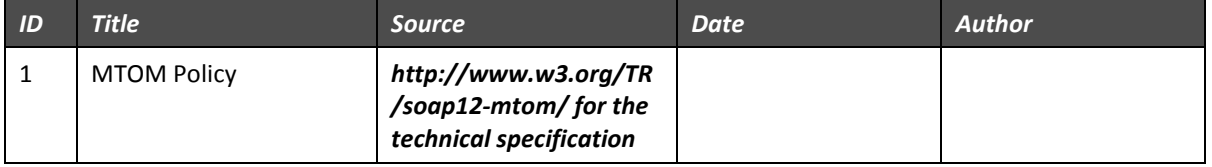

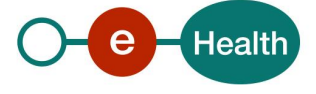

 $\overline{a}$ 

<sup>1</sup> *<https://www.ehealth.fgov.be/ehealthplatform>*

# **3 Business and privacy requirements**

### **3.1 For issues in production**

eHealth platform contact center:

- Phone: 02/788 51 55
- Mail: *[support@ehealth.fgov.be](mailto:support@ehealth.fgov.be)*
- *Contact Form :*
	- *<https://www.ehealth.fgov.be/ehealthplatform/nl/contact>* (Dutch)
	- *<https://www.ehealth.fgov.be/ehealthplatform/fr/contact>* (French)

#### **3.2 For issues in acceptance**

#### *[Integration-support@ehealth.fgov.be](mailto:Integration-support@ehealth.fgov.be)*

#### **3.3 For business issues**

- regarding an existing project: the project manager in charge of the application or service
- regarding a new project and other business issues: *[info@ehealth.fgov.be](mailto:info@ehealth.fgov.be)*

### **3.4 Certificates**

- In order to access the secured eHealth platform environment you have to obtain an eHealth platform certificate, used to identify the initiator of the request. In case you do not have one please consult the chapter about the eHealth Certificates in the section "Services de base" (French) – "Basisdiensten" (Dutch) on the portal of the eHealth platform (*[https://www.ehealth.fgov.be/ehealthplatform.](https://www.ehealth.fgov.be/ehealthplatform)*
- For technical issues regarding eHealth platform certificates *Acceptance: [acceptance-certificates@ehealth.fgov.be](mailto:acceptance-certificates@ehealth.fgov.be) Production: support@ehealth.fgov.be*

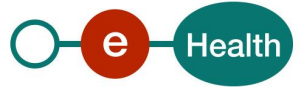

# **4 Global overview**

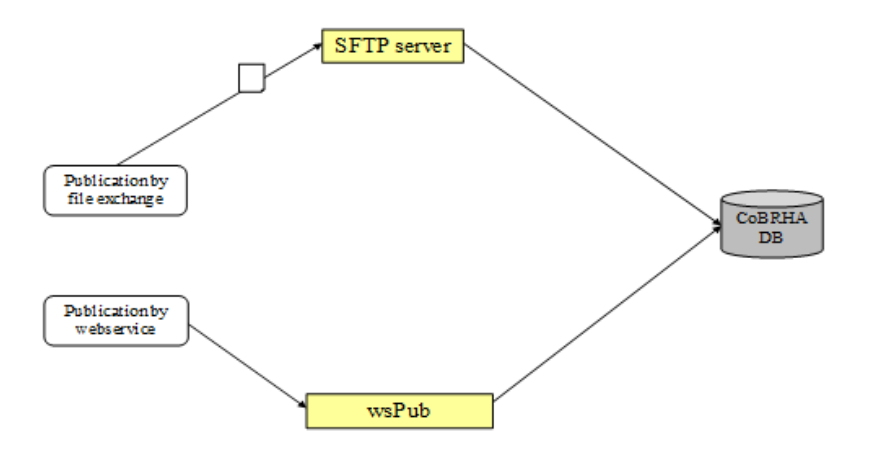

#### **Asynchronous Publication by file exchange**

The publication file is a zip-file that can contain multiple files. One file is the metadata **utf-8** xml file and the other files are operation **utf-8** xml files, containing multiple operations (max 20000 per file). You can directly drop a file on the system using SFTP. The file is published by batch.

#### **Synchronous Publication by web service**

You can make a WS 'publish' operation (**one operation**) to the COBRHAPublicationService WS with one publication operation in **utf-8** inside the call. This is done by calling the WS publication (wsPub). An attribute can be set in the PublishRequest element named IssueLevel. This IssueLevel can have as values: *debug, info, warning, error or critical*. The IssueLevel is used to filter out all operations in the report that has a status that has a lower severity level than his value. For example: IssueLevel is 'warning' -> only operations with current status warning, error and critical are allowed in the report. By default, the IssueLevel is on debug for the reporting.

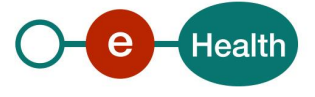

# **5 Step-by-step**

#### **5.1 Global technical requirements**

- Publication xml containing operations must follow the ehealth-cobrha-schema-core.xsd structure described in [5.6.](#page-11-0)
- All xml sent to the eHealth platform must be encoded in **utf-8**.
- These are the five rules that the publication algorithm tries not to break:
	- o Our system will try to publish every element or attribute that is available in the XML.
	- $\circ$  It will never publish an element or attribute inside an operation that is not in the xml. You are not authorized to guess the value that should be given.
	- o You cannot set attributes to null.
	- $\circ$  Only SimpleType elements can be set to null by giving them the attribute xsi:nil = 'true'.
	- $\circ$  You cannot set ComplexTypes to null (because they are records in our DB), but you can delete them logically by setting InvalidElement="true".

# **5.2 Technical requirements for file exchange**

#### **5.2.1 Creation SFTP account procedure**

To receive a SFTP account on our system, you should contact the eHealth team (*[info@ehealth.fgov.be](mailto:info@ehealth.fgov.be)*). They will deliver a username+ private key file and the ftp URL.

They are three folders on the SFTP:

One folder is called 'PublicationReport'. This folder contains the request reports linked to a publication request.

Second folder is called 'ToBePublished'. This folder contains the publication files that have to be published. The filename structure has the same structure that files in the publication report.

Files in these folders have the following filename:

#### PUBLISHERNAME\_YYYYMMDD\_SEQ\_ requestid\_type\_ENV.zip where:

- PUBLISHERNAME = authentic source which has published the data. Ex: WVG\_VAZG, FPS\_PH,…
- YYYY\_MM\_DD\_SEQ = date + sequence number given by the publisher

- request id = technical id given by our system to the publication request (only for files in PublicationReport).

- type = file type : report (publicationReport) or pub (ToBePublished')

-ENV = environment where the files will be (publication) or have been (report) published : acc = acceptance / prod = production).

Third folder is named snapshot, which contains a filter view of data published in CoBRHA database by an authentic source. A snapshot is not an automatic process. Therefore, the authentic source should contact the eHealth platform to configure and receive a snap host. The file in this folder has the following filename structure: **PUBLISHERNAME\_YYYYMMDD\_REQUESTID\_Snapshot\_TYPE\_FILTER\_ENV.zip** where

- PUBLISHERNAME = Authentic Source that will receive the snapshot (in the specific folder on the SFTP. Ex: WVG\_VAZG, FPS\_PH, …
- YYYYMMDD: execution date of the snapshot
- REQUESTID = Technical ID of the request
- TYPE = Explicit name that describes the selection of data contained in the snapshot
- FILTER = filter(s) used to generate the snapshot
- ENV: environment where the snapshot has been created:  $acc = acceptance / prod = production)$

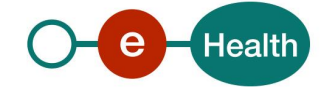

# **5.2.2 Creation publication file**

To publish in CoBRHA database, you need to create a zip file, which contains one or several publications xml file and a zip metadata xml file (zipmetadata.xml). The zip metadata is required because used to define the publication xml file to publish in CoBRHA database.

Some remarks:

- The content of the two xml has to be encoded in utf-8
- The filename of zip file ought to refect the following regex: PUBLISHERNAME\_YYYY\_MM\_DD\_SEQ\_pub\_ENV
- A publication request by file exchange has to be sent between 9 am and 22 pm to be treated correctly by the batch during the night.

### **5.3 Technical requirements for web services**

#### **5.3.1 Synchronous Web Service WSDL (Web Service Definition Language)**

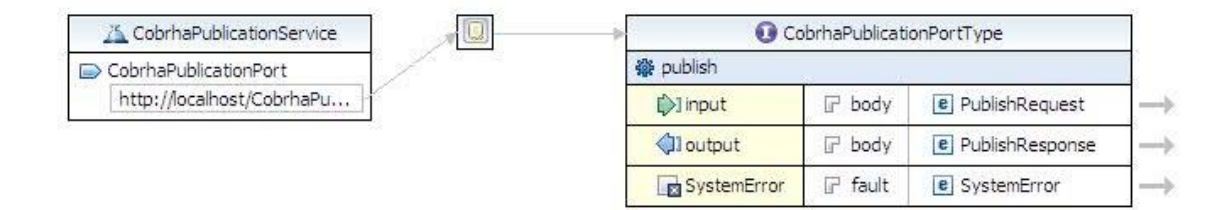

The important sections of the WSDL (Web Service Definition Language) of the COBRHAPublicationService Web Service are:

- The types (**PublishRequest** and **PublishResponse**) that are used by the publish operation. The fault message is also defined (see section [5.8\)](#page-11-1).
- The **publish** operation.
- The SOAP technical error message (see section [8.2](#page-19-0) ).
- The applicable **security** aspects (see sectio[n 6.1\)](#page-12-0).

**Remark: only encoding with UTF-8 is allowed.**

### **5.3.2 Security policies to apply (Web Service)**

We expect that you use SSL one way for the transport layer.

As WS security policy (OASIS standard), we expect:

- A timestamp (the date of the request), with a Time to live of one minute (if the message does not arrive during this minute, it shall not be treated).
- The signature with the certificate of
	- o the timestamp, (the one mentioned above)
	- o the body (the message itself)
	- o and the binary security token: an eHealth certificate (see section **Error! Reference source not found.**)

This will allow eHealth to verify the integrity of the message and the identity of the message author.

A document explaining how to implement this security policy can be obtained from the eHealth platform.

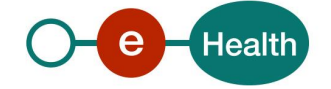

# **5.4 Process overview for file exchange by SFTP**

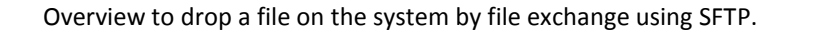

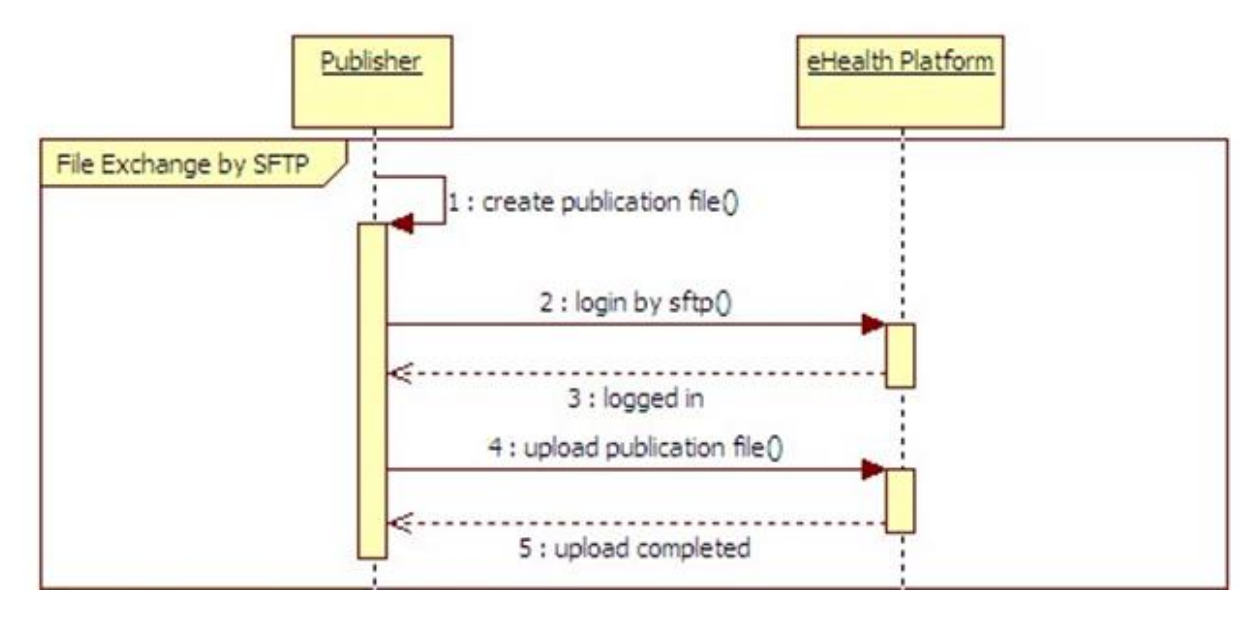

### **5.5 Process overview for web services**

Overview to get a certificate to be able to use the eHealth WS and then to use the WS with or without file.

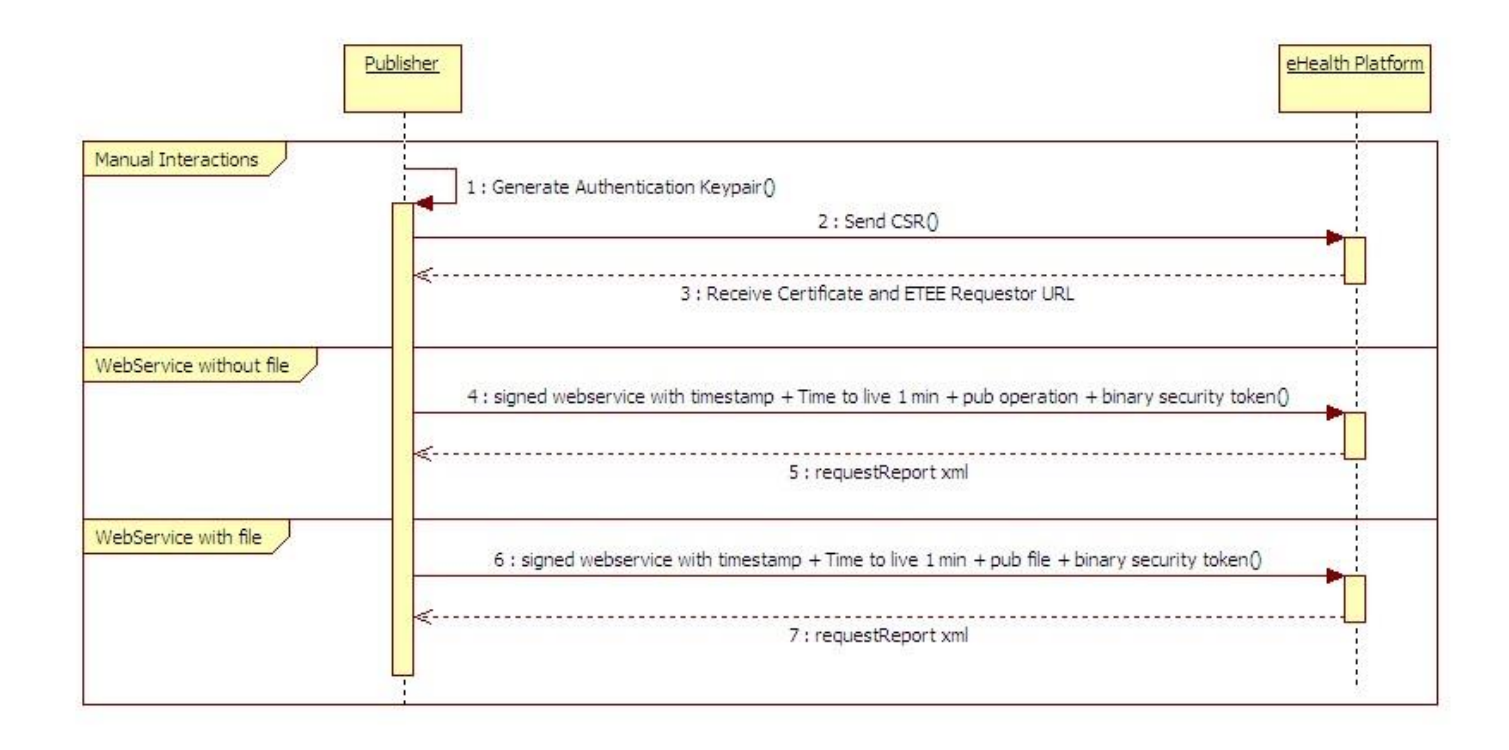

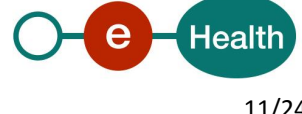

# <span id="page-11-0"></span>**5.6 Publication Input Data (ehealth-cobrha-schema-core.xsd)**

See cookbook xsd cobrha

# **5.7 Request Report (ehealth-cobrha-schema-report.xsd)**

<span id="page-11-1"></span>See cookbook xsd cobrha

### **5.8 Synchronous Publish Operation Web Service**

This WS allows authorized data furnishers to feed in real time the common registry by providing in input, a correct XML element corresponding to either one Individual or one HCAssociation or one HCInstitution or one Codification or one CBEcompany with all the data relative to it. In output, the WS will return a report containing eventual publication warnings or errors.

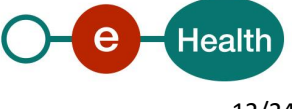

# **6 Risks and security**

### <span id="page-12-0"></span>**6.1 Security**

#### **6.1.1 Business security**

In case the development adds an additional use case based on an existing integration, the eHealth platform must be informed at least one month in advance with a detailed estimate of the expected load. This will ensure an effective capacity management.

In case of technical issues on the WS, the partner may obtain support from the contact center (Section 3).

In case the eHealth platform finds a bug or vulnerability in its software, the partner is advised to update his application with the newest version of the software within 10 business days.

In case the partner finds a bug or vulnerability in the software or web service that the eHealth platform delivered, he is obliged to contact and inform the eHealth platform immediately and he is not allowed to publish this bug or vulnerability in any case.

### **6.1.2 File Exchange**

Security is provided by the secure file transfer protocol when dropping files on the SFTP server.

### **6.1.3 Web service**

WS security used in this manner is in accordance with the common standards. Your call will provide:

- SSL one way
- Time-to-live of the message: one minute.
- Signature of the timestamp, body and binary security token. This will allow the eHealth platform to verify the integrity of the message and the identity of the message author.
- No encryption on the message.

#### **6.1.4 MTOM Policy**

For binary content sending, the "Message Transmission Optimization Mechanism" (MTOM/XOP) should be used.

See <http://www.w3.org/TR/soap12-mtom/> for the technical specification.

#### **6.1.5 The use of username, password and token**

The username, password and token are strictly personal and are not allowed to transfer. Every user takes care of his username, password and token and is forced to confidentiality of it. Every user is also responsible of every use, which includes the use by a third party, until the inactivation.

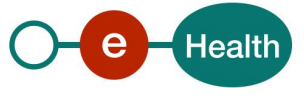

# **7 Test and release procedure**

### **7.1 Procedure**

This chapter explains the procedures for testing and releasing an application in acceptation or production.

#### **7.1.1 Procedure for file exchange**

#### **7.1.2 Initiation**

If you intend to use the eHealth platform service, please contact *[info@ehealth.fgov.be](mailto:info@ehealth.fgov.be)*. The Project department will provide you with the necessary information and mandatory documents.

#### **7.1.3 Development and test procedure**

You should develop a tool that creates correct publication files for full extract and delta of your healthcare provider data.

In some cases, eHealth provides you with a mock-up service or test cases in order for you to test your client before releasing it in the acceptance environment.

#### **7.1.4 Release procedure**

When development tests are successful, you can request to access the acceptance environment of the eHealth platform by sending your publication files on our acceptance SFTP server by the acceptance portal or by WS in our acceptance environment.

From this moment, you start integration and acceptance tests. The eHealth platform suggests testing during minimum one month.

After successful acceptance tests, the partner sends his test results and performance results with a sample of "eHealth request" and "eHealth answer" by email to the point of contact at the eHealth platform.

Then the eHealth platform and the partner agree on a release date. The eHealth platform prepares the connection to the production environment and provides the partner with the necessary information. During the release day, the partner provides the eHealth platform with feedback on the test and performance tests.

For further information and instructions, please contact*: [info@ehealth.fgov.be](mailto:integration@ehealth.fgov.be)*.

### **7.1.5 Operational follow-up**

Once in production, the partner using the eHealth platform service for one of his applications will always test first in the acceptance environment before releasing any adaptation of its application in production. In addition, he will inform the eHealth platform on the progress and test period.

## **7.1.6 Test cases**

The eHealth platform recommends performing tests for all of the following cases:

- Submit a full extract publication request;
- Submit publication request with only updates;
- Submit a large amount of publication requests;

In addition, the organization should also run negative test cases:

- Submit a publication zip file with the metadata file not supplied or with wrong sequence numbering;
- Submit a publication zip file with more than 50 erroneous operations;
- Submit a publication zip file containing a not authorized operation;
- Submit a publication zip file containing an operation with missing fields;
- Submit a publication zip file containing an operation with parent element missing.

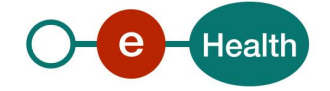

## **7.1.7 Procedure for web services**

#### *7.1.7.1 Initiation*

If you intend to use the eHealth platform service, please contact *[info@ehealth.fgov.be](mailto:info@ehealth.fgov.be)*. The Project department will provide you with the necessary information and mandatory documents.

#### *7.1.7.2 Development and test procedure*

You have to develop a client in order to connect to our WS. Most of the required info to integrate is published on the eHealth platform portal.

In some cases, the eHealth platform provides you with a mock-up service or test cases in order for you to test your client before releasing it in the acceptance environment.

#### *7.1.7.3 Release procedure*

When development tests are successful, you can request to access the acceptance environment of the eHealth platform.

From this moment on, you start integration and acceptance tests. The eHealth platform suggests testing during minimum one month.

After successful acceptance tests, the partner sends his test results and performance results with a sample of "eHealth request" and "eHealth answer" by email to his point of contact at the eHealth platform.

Then the eHealth platform and the partner agree on a release date. The eHealth platform prepares the connection to the production environment and provides the partner with the necessary information. During the release day, the partner provides the eHealth platform with feedback on the test and performance tests.

For further information and instructions, please contact: **[info@ehealth.fgov.be](mailto:info@ehealth.fgov.be)**.

#### *7.1.7.4 Request a certificate*

Prior to requesting the certificate, you need the latest version of *Java* and the *Belgium eID middleware.* You also need a smart-card reader and a Belgian eID. You can request the test certificate at one of the following URL:

- Dutch version: **[http://wwwacc.ehealth.fgov.be/JWS/ETEE/etee-requestor\\_nl.jnlp](http://wwwacc.ehealth.fgov.be/JWS/ETEE/etee-requestor_nl.jnlp)**
- French version: **[http://wwwacc.ehealth.fgov.be/JWS/ETEE/etee-requestor\\_fr.jnlp](http://wwwacc.ehealth.fgov.be/JWS/ETEE/etee-requestor_nl.jnlp)**

The process is described in the "How to request an eHealth test certificate".

Depending on the user, you will need NIHII, INSS or CBE identification numbers in order to request the certificate.

#### *7.1.7.5 Operational follow-up*

Once in production, the partner using the eHealth platform service for one of its applications will always test first in the acceptance environment before releasing any adaptations of its application in production. In addition, he will inform the eHealth platform on the progress and test period.

#### *7.1.7.6 Test cases*

The eHealth platform recommends performing tests for all of the following cases:

- Submit a valid operation that creates a new element;
- Submit a very large operation;
- Submit an operation that makes a delta (update an existing element in the CoBRHA).
- In addition, the organization should also run negative test cases:
- Submit an operation with missing fields;
- Submit an operation where parent elements are missing;

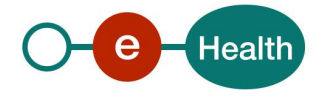

Submit a not authorized operation.

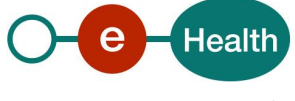

# **8 Status codes and error messages**

## **8.1 CoBRHA Business Status Codes**

Status codes originating from the eHealth platform for the request, operation and action (part of operation): These status codes are linked to the publication request, operation or a single action of the operation. Status codes with severity 'notice' do not block anything. Status codes with severity 'warning' linked to an action blocks the execution of the action, but not the operation or request. A status code with severity 'error' linked to an operation blocks the execution of the operation, but not the execution of the request. However, after 50 operations failed, the execution of the request is blocked. A status code with severity 'error' linked to the request blocks the execution of the request. A status code with severity 'critical' blocks everything immediately. The input xml of the operation is present in the report for all status codes with severity 'error' and 'critical' linked to the operation. The xml linked to the action is present in the report for all status codes linked to the action with severity 'warning'. We can decide to filter out the warning statuses from the report for performance reasons.

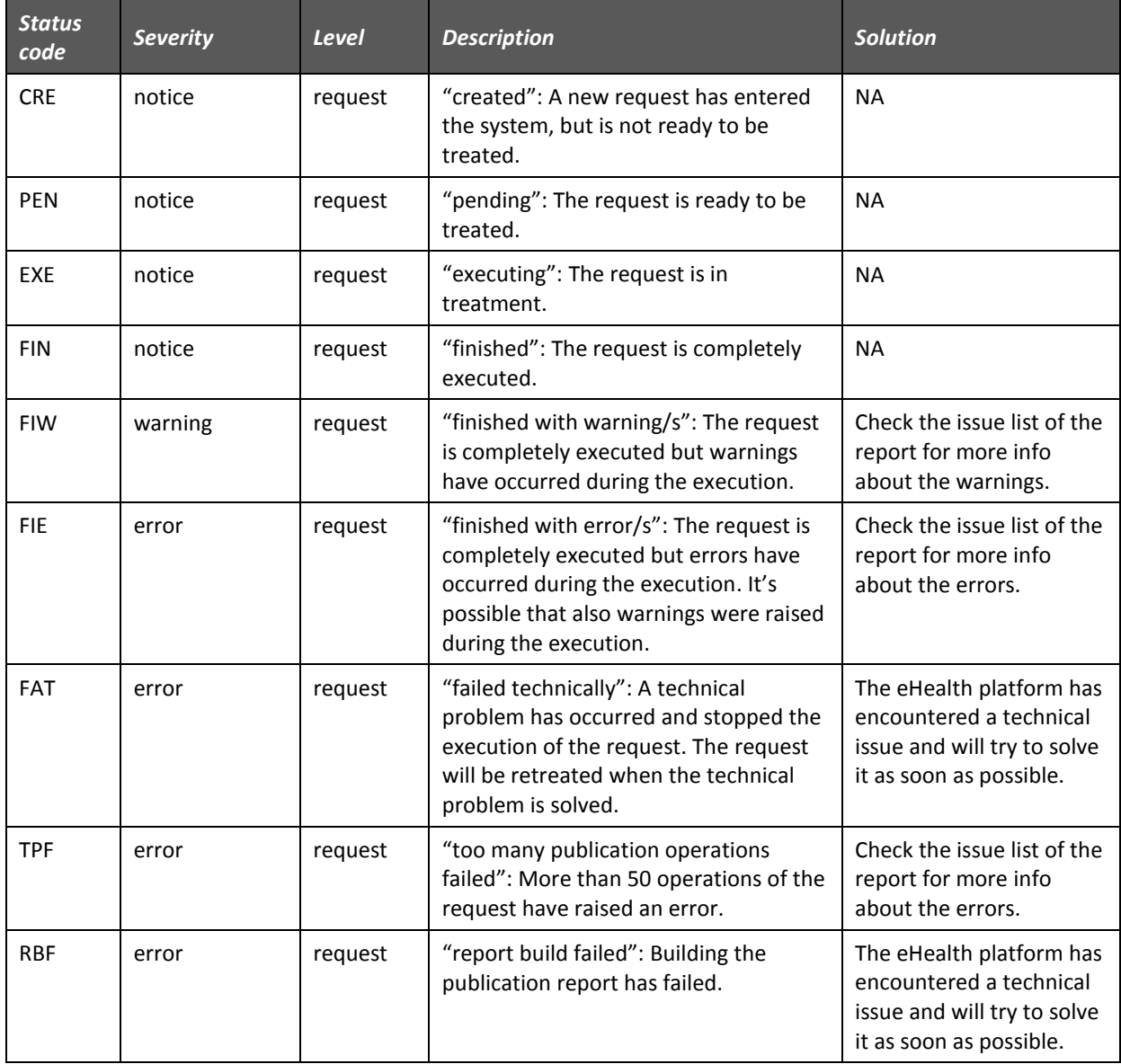

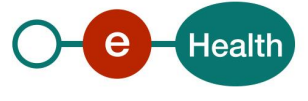

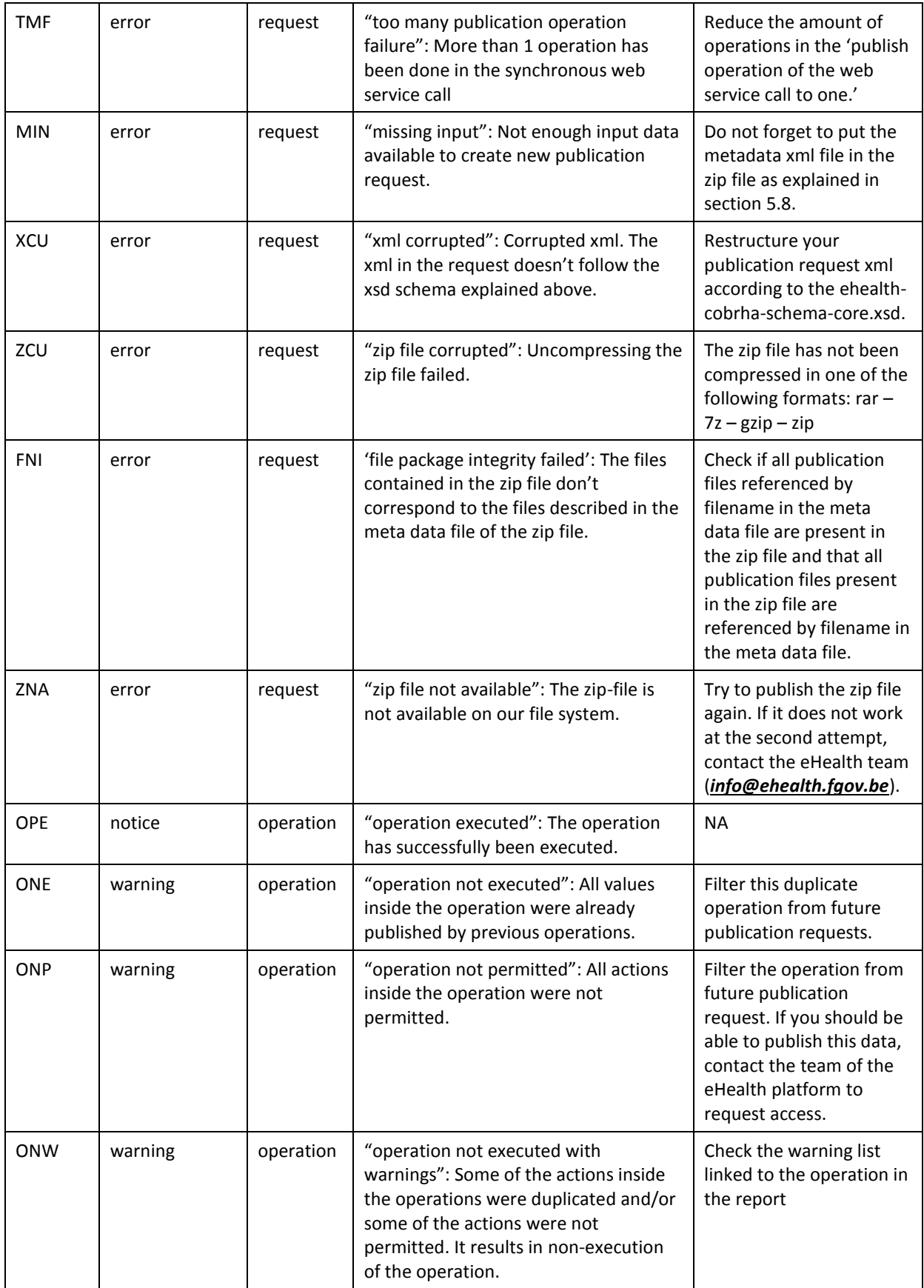

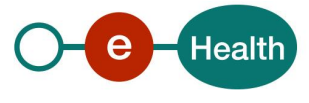

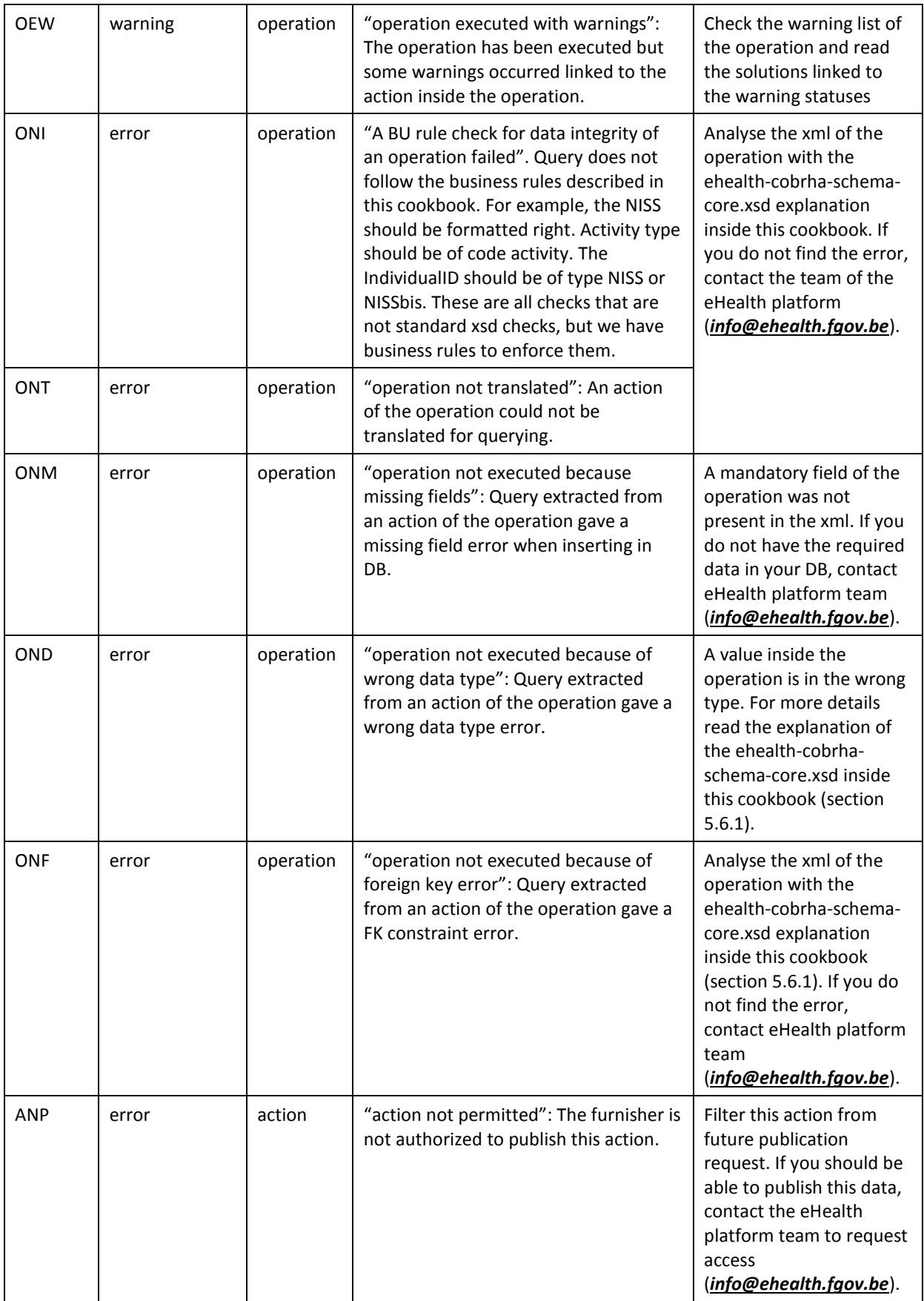

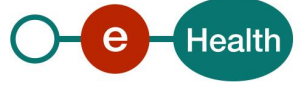

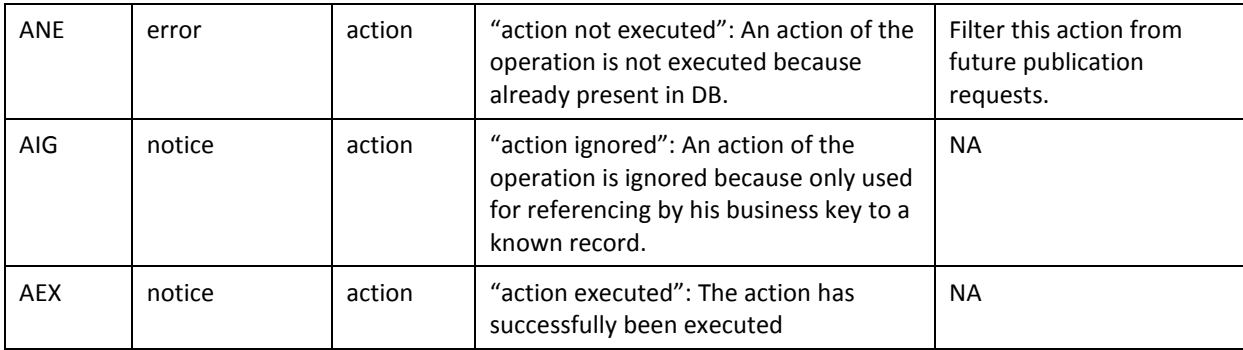

# <span id="page-19-0"></span>**8.2 Soap Fault Error Codes**

They contain the following attributes:

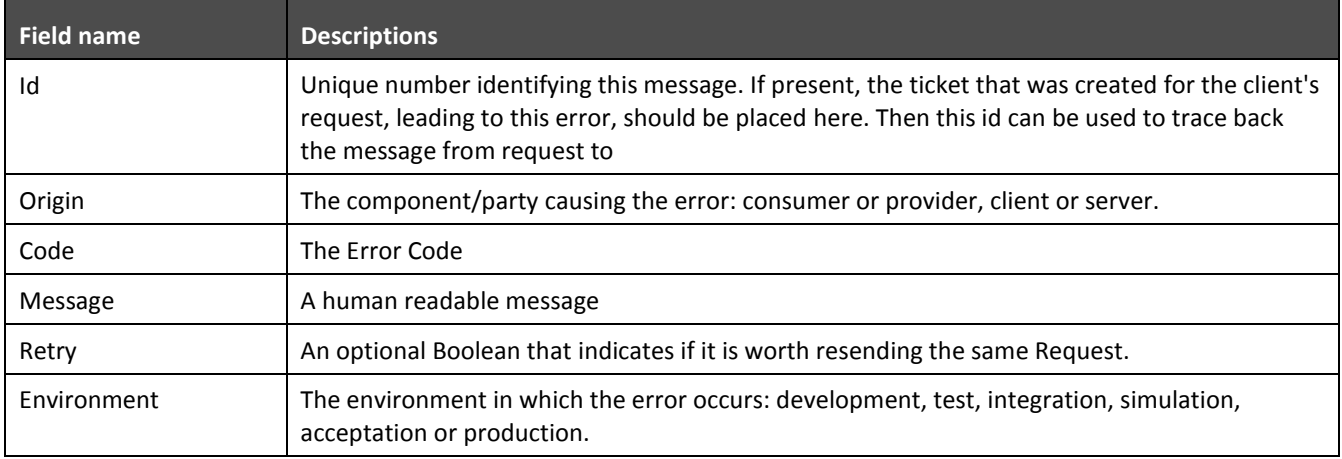

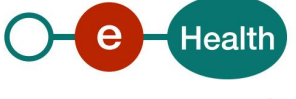

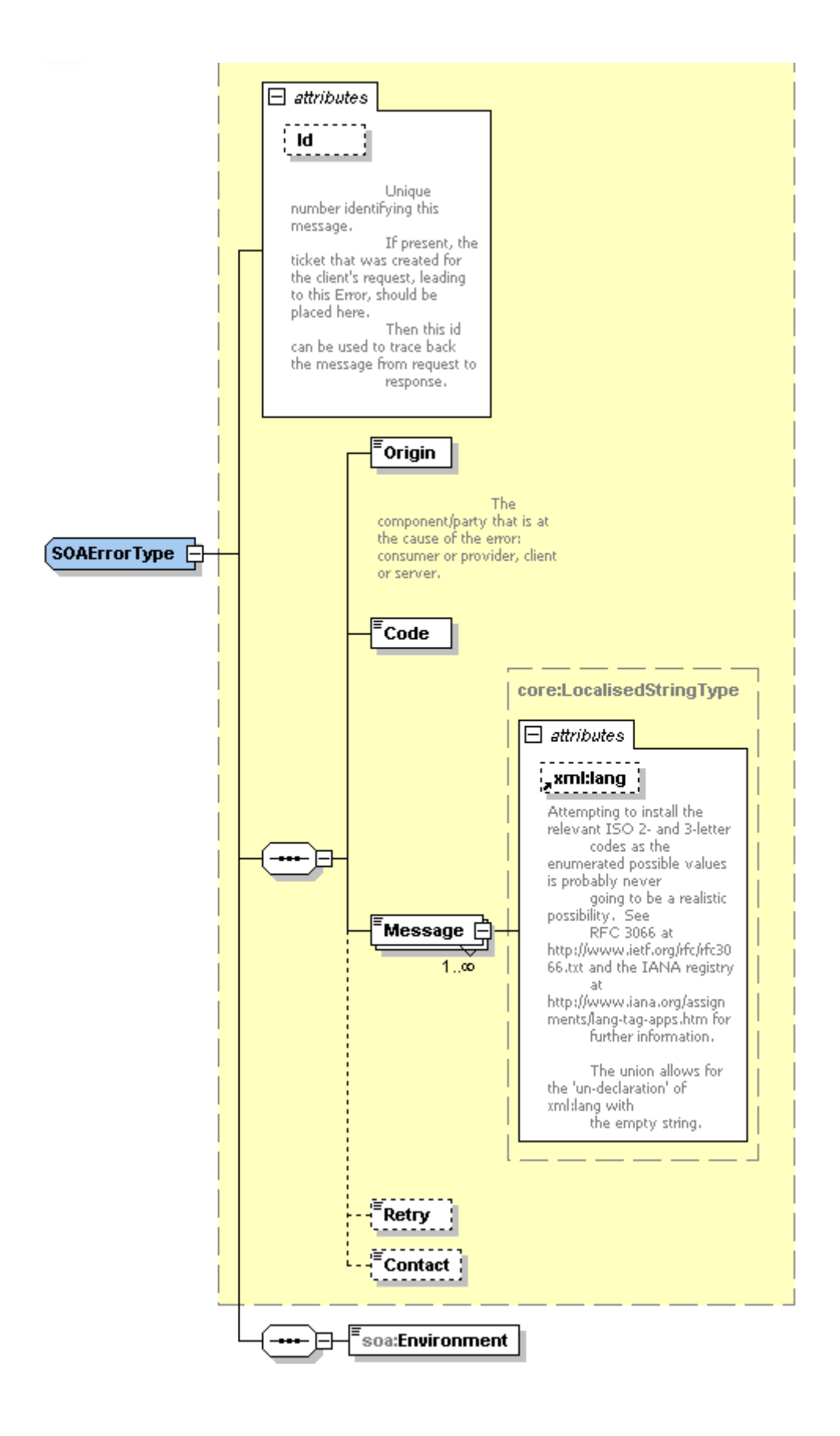

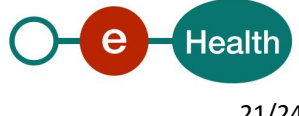

### **8.2.1 Schema Validation Errors**

When invoking the WS, a valid XML must be provided.

Before executing any action, the eHealthBox system verifies if the XML is valid by running a validation check towards the SendMessageRequest XSD.

If the validation fails, a SOAP Fault is returned with the following code and message:

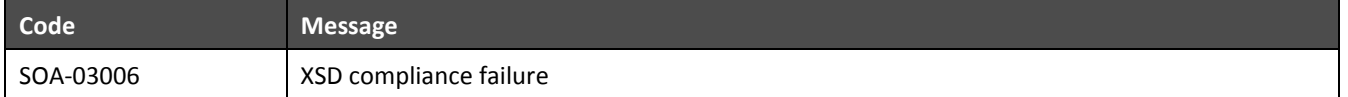

Example:

<?xml version="1.0" encoding="UTF-8"?> <soapenv:Envelope xmlns:soapenv="http://schemas.xmlsoap.org/soap/envelope/"> <soapenv:Body xmlns:wsu="http://docs.oasis-open.org/wss/2004/01/oasis-200401-wss-wssecurityutility-1.0.xsd" wsu:Id="id-6"> <soapenv:Fault> <faultcode>soapenv:Client</faultcode> <faultstring>SOA-03006</faultstring> <detail> <soa:SystemError xmlns:soa="urn:be:fgov:ehealth:errors:soa:v1" Id="5bbd8a2a-bb21-4cf8-99bc-8d52c18e2801"> <Origin>Consumer</Origin> <Code>SOA-03006</Code> <Message xml:lang="en">XSD compliance failure.</Message> <soa:Environment>Production</soa:Environment> </soa:SystemError> </detail> </soapenv:Fault> </soapenv:Body> </soapenv:Envelope>

## **8.2.2 Technical Errors**

Technical errors are errors inherent to the internal working of the eHealth WS. It can also occur if the token used to call the web service is not valid.

They contain the standard SOAP Fault attributes.

The table provides the different codes and messages returned in a SOAP fault message:

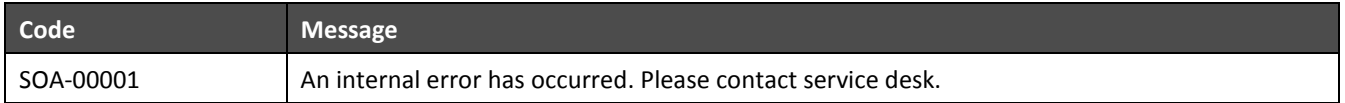

This list can evolve.

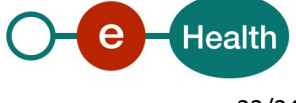

Example:

<?xml version="1.0" encoding="UTF-8"?> <soapenv:Envelope xmlns:soapenv="http://schemas.xmlsoap.org/soap/envelope/"> <env:Body xmlns:env="http://schemas.xmlsoap.org/soap/envelope/"> <env:Fault> <faultcode>soapenv:Server</faultcode> <faultstring>SOA-00001</faultstring> <detail> <soa:SystemError Id="ec582704-d623-4b05-ab7f-98d5c9706dd1" xmlns:soa="urn:be:fgov:ehealth:errors:soa:v1"> <Origin>Server</Origin> <Code>SOA-00001</Code> <Message xml:lang="en">An internal error has occured. Please contact service desk.</Message> <soa:Environment>Production</soa:Environment> </soa:SystemError> </detail> </env:Fault> </env:Body> </soapenv:Envelope>

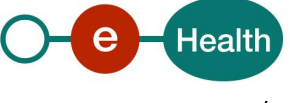

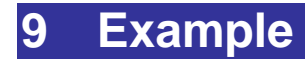

See example.zip

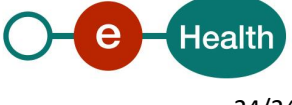